## **IV. FAQ LAYANAN MEGA INTERNET**

## 1. **Apa itu layanan Mega Internet?**

Mega Internet adalah layanan perbankan elektronik yang disediakan bagi Nasabah Perorangan untuk melakukan transaksi perbankan non tunai dengan menggunakan media atau jaringan internet

- 2. **Apa saja syarat untuk memperoleh atau menggunakan layanan Mega Internet?**
	- Merupakan Nasabah Perorangan.
	- Memiliki rekening tabungan dan/atau giro dalam mata uang Rupiah dengan status aktif.
	- Memiliki kartu ATM (Mega Pass atau Mega First) dengan status aktif.
	- Memiliki SIM Card atau nomor ponsel untuk menerima *One Time Password* (OTP).
	- 1 (satu) CIF hanya dapat didaftarkan dengan 1 (satu) User ID.
- 3. **Bagaimana cara registrasi agar Nasabah memperoleh layanan Mega Internet ?**
	- Registrasi layanan Mega Internet melalui Mega ATM untuk mendapatkan *verification code*.
	- Registrasi *Online* di [www.bankmega.com](http://www.bankmega.com) dengan memasukkan data *Verification Code*, nomor kartu ATM dan selanjutnya membuat User ID, *Password*, mendaftarkan alamat email, menentukan nomor Ponsel yang yang akan digunakan untuk menerima Mega OTP serta memilih *Security Image* dan *Security Question*.
	- Melakukan Aktivasi Mega OTP untuk dapat melakukan transaksi finasial melalui menu administrasi.
- 4. **Bagaimana jika** *verification code* **yang tertera di struk tidak terbaca atau hilang?** Nasabah dapat melakukan registrasi kembali melalui Mega ATM untuk mendapatkan *verification code* yang baru.
- 5. **Setelah Nasabah registrasi layanan Mega Internet melalui Mega ATM dan Registrasi** *Online***, transaksi apa yang dapat dilakukan Nasabah?**
	- Nasabah dapat melakukan transaksi non finansial seperti informasi saldo, mutasi rekening atau informasi kurs/suku bunga.
	- Untuk dapat dapat melakukan transaksi finansial seperti transfer, pembayaran kartu kredit atau pembelian *vouch*er pulsa isi ulang harus melakukan aktivasi Mega OTP terlebih dahulu melalui menu administrasi.
- 6. **Nomor ponsel dari operator mana saja yang dapat digunakan untuk registrasi** *online* **layanan Mega Internet untuk menerima OTP?** Nomor ponsel adalah milik Nasabah sendiri dan saat ini nomor yang dapat digunakan adalah dari operator Telkomsel, Indosat, XL/Axis, Tri dan Smartfren.
- 7. **Fitur apa saja yang tersedia saat ini pada layanan Mega Internet ?**
	- 1. Transaksi Finansial
		- a. Transfer
			- Ke Rekening Bank Mega
			- Ke Rekening Bank Domestik via *Online* (jaringan Prima atau ATM Bersama)

- Ke Rekening Bank Domestik via LLG
	- Ke Rekening Bank Domsestik via RTGS
	- Transfer ke Luar Negeri
- b. Isi Ulang
	- Listrik (PLN Prabayar)
	- Telepon/*Handphone* (*Voucher* Telkomsel, XL/Axis, Mentari Ooredoo, IM3 Ooredoo dan Smartfren)
	- Mega Cash
	- Advice PLN
- c. Pembayaran Rutin Sekaligus
- d. Pembayaran
	- Listrik (Tagihan PLN)
	- Air (Palyja, Aetra dan PDAM Kota Surabaya)
	- Kartu Kredit (Bank Mega & Bank Lainnya)
	- Telepon/*Handphone* (kartuHalo, XL Pasca Bayar, Indosat Ooredoo, Telkom Pay, dan Smartfren)
	- TV Berlangganan (MNC Vision dan Transvision)
	- Tiket (Kereta Api)
	- Internet (Internet Telkom)
- e. Pembukaan Rekening Kedua (Tabungan dan Deposito)
- 2. Transaksi Non Finansial
	- a. Informasi Rekening
		- Informasi Saldo
		- Mutasi Rekening
		- Histori Transaksi (3 bulan)
		- Laporan Rekening Gabungan
	- b. Informasi Lain
		- Kurs Valas
		- Status Transaksi
		- Limit Transaksi
		- Batas Waktu Transaksi Mata Uang
		- Batas Waktu Transaksi
		- Batas Waktu Negara
	- c. Administrasi
		- Aktivasi Mega OTP
		- Ubah *Password* (Kata Sandi)
		- Atur Daftar Transfer
		- Atur Daftar Isi Ulang
		- Atur Daftar Pembayaran
		- Atur Daftar Rekening/TD/Kartu Kredit

- d. Kotak Masuk
	- Kotak Masuk
	- FAQ
- 8. **Bagaimana jika Nasabah lupa User ID atau lupa jawaban dari** *Security Question***?**
	- Nasabah harus mengajukan *Delete* User ID melalui Customer Service Bank atau melalui Call Center/Mega Call, kemudian dapat langsung melakukan registrasi ulang layanan Mega Internet melalui ATM.
	- User ID yang didaftarkan ulang harus berbeda dari User ID sebelumnya.

## 9. **Bagaimana jika Nasabah lupa password?**

Nasabah *login* ke layanan Mega Internet dengan memasukkan User ID, kemudian klik link Lupa Kata Sandi. Nasabah diminta menjawab pertanyaan atas *Security Question* yang ditampilkan kemudian *Password* sementara otomatis akan dikirim ke alamat email yang terdaftar di layanan Mega Internet.

10. **Bagaimana jika salah memasukkan** *Password* **atau Mega OTP atau jawaban** *Security Question***?**

User ID atau Mega OTP akan terblokir jika pengguna atau Nasabah salah memasukkan *Password* atau Kode Otentikasi sebanyak 3 (tiga) kali secara berturut-turut.

- 11. **Bagaimana jika User ID atau Mega OTP terblokir atau terkunci (***lock***)?** Nasabah dapat mengajukan pembukaan blokir melalui Customer Service Bank.
- 12. **Bagaimana jika nomor ponsel tidak ditampilkan saat Nasabah registrasi** *online* **atau nomor ponsel yang ditampilkan sudah tidak digunakan kembali?** Nomor ponsel yang ditampilkan diambil dari data Hostsehingga Nasabah harus ke cabang Bank Mega terdekat untuk melakukan *update* nomor ponsel terkini, setelah itu dapat melanjutkan registrasi *online* kembali.
- 13. **Bagaimana cara mengganti nomor ponsel jika Nasabah sudah terdaftar layanan Mega Internet?**

Nasabah harus ke cabang Bank Mega terdekat untuk melakukan *update* nomor ponsel terkini, lakukan penghapusan atau *delete* User ID kemudian dilanjutkan registrasi ulang layanan Mega Internet melalui ATM.

14. **Berapa nomor Bank Mega yang digunakan untuk pengiriman Mega OTP melalui SMS?**

Nomor Bank Mega adalah 3377.

15. **Apakah pergantian kartu ATM Mega Pass/MegaFirst ataupun kartu ATM kedaluwarsa berpengaruh pada layanan Mega Internet yang sudah didaftarkan?** Pergantian kartu ATM Mega Pass/MegaFirst ataupun kartu ATM kadaluarsa tidak berpengaruh atau tidak menghapus layanan Mega Internet yang sudah dimiliki.

16. **Apakah perubahan nomor** *handphone* **atau email di cabang berpengaruh pada layanan Mega Internet yang sudah didaftarkan?**

Perubahan nomor *handphone* atau email di cabang tidak berpengaruh atas data layanan Mega Internet atau tidak menghapus layanan Mega Internet yang sudah dimiliki.

- 17. **Berapa lama masa berlaku Mega OTP dan untuk berapa transaksi?** Masa berlaku Mega OTP adalah 3 menit dan satu Mega OTP hanya dapat digunakan untuk satu kali transaksi.
- 18. **Apa saja penyebab Mega OTP terlambat/tidak terkirim ke nomor ponsel Nasabah?** Bisa disebabkan jaringan telekomunikasi milik operator mengalami gangguan atau pulsa yang dimiliki Nasabah tidak mencukupi.
- 19. **Berapakah biaya SMS yang dibebankan operator dalam setiap penggunaan OTP untuk otentikasi transaksi dalam layanan Mega Internet?** Nasabah akan dibebankan biaya atas setiap pengiriman Mega OTP sesuai dengan kebijakan operator selular.
- 20. **Apa yang harus dilakukan Nasabah apabila menerima OTP namun tidak sedang melakukan transaksi?**

Segera melaporkan kepada pihak Bank Mega melalui Call Center dan tidak memberitahukan OTP yang diterima kepada siapapun.

21. **Limit transaksi apakah yang diterima Nasabah dengan melakukan registrasi layanan Mega Internet ?**

Nasabah akan mendapatkan limit *default* yaitu limit MegaPass sebagai berikut: **Limit MegaPass**

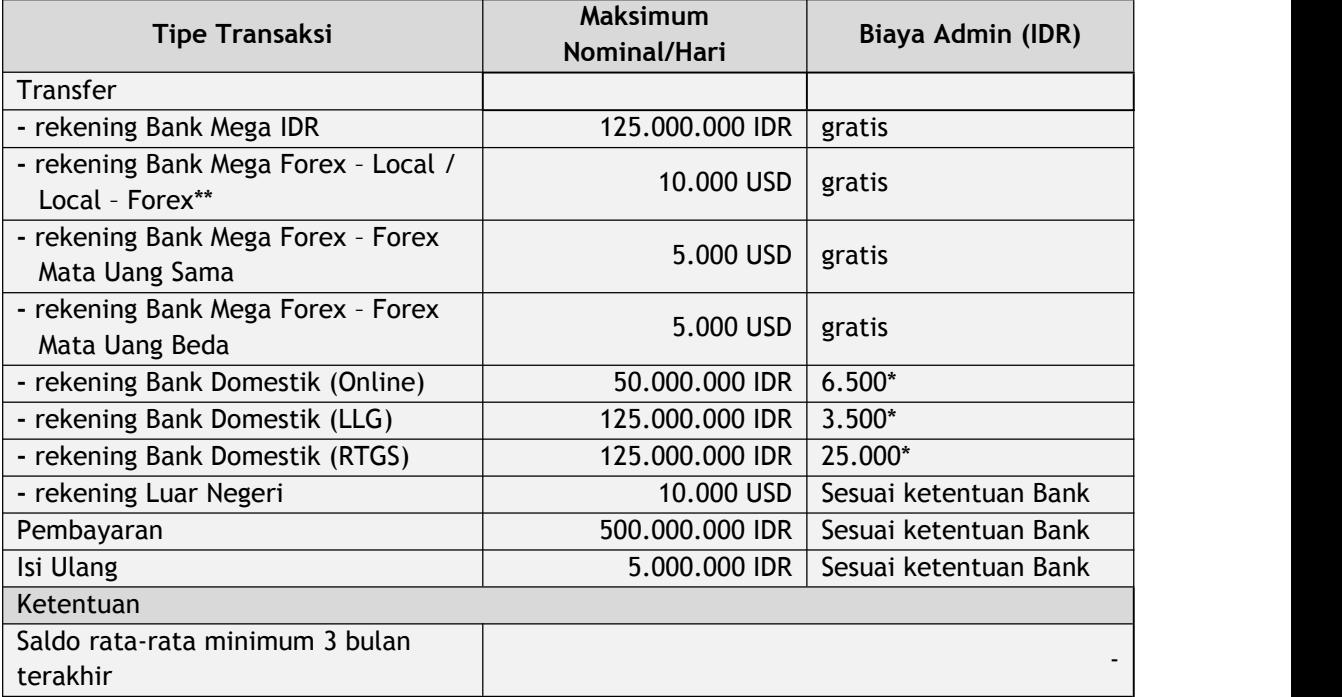

\* Biaya dapat berubah sewaktu-waktu, mengikuti ketentuan terakhir. Pemberitahuan kepada Nasabah selambat-lambatnya 30 (tiga puluh) hari kerja.

Lampiran 4 : FAQ Layanan Mega Internet

Ref. No. SE : 187/DIRBM-PMOC/22

- \*\* Limit transaksi transfer ke rekening Bank Mega Forex Local / Local Forex total sebulan dari seluruh *channel* per Nasabah adalah 50.000 USD.
- 22. **Apakah Nasabah dapat mengajukan perubahan limit transaksi layanan Mega Internet?**
	- Nasabah dapat mengajukan perubahan paket limit melalui Customer Service cabang terdekat.
	- Customer Service kemudian mengajukan perubahan paket limit melalui sistem CCBM.
- 23. **Apakah penyebab Nasabah tidak dapat atau gagal melakukan pendaftaran/ registrasi layanan Mega Internet melalui ATM?**
	- Rekening Nasabah berstatus 'Close'.
	- Kartu ATM MegaPass/MegaFirst tidak 'Aktif'.
	- Nasabah telah terdaftar sebagai pengguna Mega Internet (1 (satu) User ID untuk 1 (satu) CIF Nasabah).
- 24. **Bagaimana jika Nasabah ingin mengajukan perubahan atau penambahan rekening sebagai sumber dana?**

Nasabah dapat mengajukan perubahan rekening sumber dana (tambah atau hapus) melalui Customer Service cabang terdekat.

25. **Apakah yang harus dilakukan Nasabah pada saat kehilangan ponsel beserta nomor ponsel yang terdaftar layanan Mega Internet?**

Nasabah disarankan melakukan pemblokiran layanan Mega Internet melalui Customer Service cabang terdekat atau Call Center/Mega Call.

- 26. **Bagaimanakah Nasabah dapat melakukan penutupan layanan Mega Internet?** Nasabah dapat melakukan penutupan layanan Mega Internet melalui Customer Service cabang Bank Mega atau melalui Call Center/Mega Call.
- 27. **Melalui sarana apa notifikasi atas transaksi finansial dikirim?** Notifikasi atas transaksi (berhasil/gagal) akan dikirim ke alamat email yang didaftarkan.
- 28. **Apa kegunaan fitur pembayaran rutin sekaligus?** Nasabah dapat melakukan beragam pembayaran sekaligus dengan hanya satu kali proses otentikasi saja.
- 29. **Status rekening gabungan apa yang dapat didaftarkan layanan Mega Internet?** Status rekening gabungan join OR atau join QQ dapat didaftarkan layanan Mega Internet.
- 30. **Bagaimana jika sudah menginput User ID tetapi** *security image* **dan/atau** *security question* **yang muncul bukan yang dipilih?** Pastikan User ID yang diinput adalah User ID yang benar dan website diakses dari [https://www.bankmega.com/](https://www.bankmega.com/.)

31. **Apa yang dimaksud dengan layanan pembayaran PLN Non Tagihan Listrik (Non Taglis)?**

Layanan pembayaran PLN Non Tagihan Listrik (Non Taglis) adalah pembayaran yang berkaitan dengan jasa yang disediakan oleh PLN seperti penyambungan baru, perubahan daya, migrasi ke prabayar, migrasi ke pascabayar, pemasangan kembali dan lain-lain.

## 32. **Bagaimana cara melakukan transaksi PLN Non Tagihan Listrik?**

Nasabah melakukan transaksi PLN Non Tagihan Listrik di kantor cabang PLN maupun di layanan lainnya yang disediakan oleh PLN seperti aplikasi PLN *Mobile*, setelah transaksi PLN Non Tagihan Listrik berhasil dilakukan, maka Nasabah akan mendapatkan kode transaksi berupa nomor registrasi.

Nomor registrasi di *input* pada menu pembayaran di Mega Internet.

33. **Apakah pengguna Mega Internet dapat melakukan pengajuan layanan PLN seperti pemasangan listrik, perubahan daya dan lain-lain di Mega Internet?**

Tidak bisa, pengguna Mega Internet tetap harus melakukan pengajuan layanan PLN Non Tagihan Listrik di kantor cabang PLN maupun layanan lainnya yang disediakan oleh PLN.